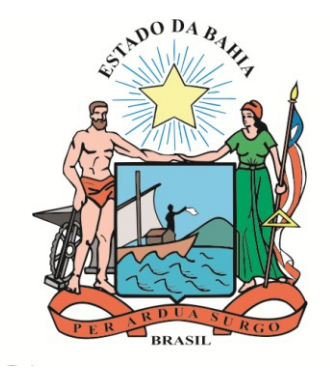

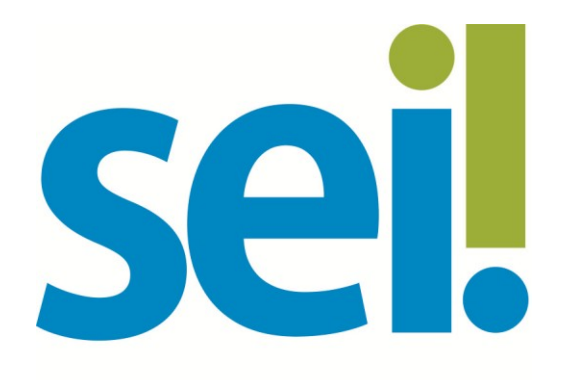

SISTEMA ELETRÔNICO DE INFORMAÇÕES

# **Orientação Técnica nº 06**

# **Autenticação de Documentos Digitalizados**

## **Versão 1.0 – Jul/2017**

O modelo deste documento é de propriedade do Governo do Estado da Bahia Versão 1.0 Elaborado em 14/07/2017 Emitido em 06/07/2018 1 / 5

## **1 Autenticação de Documentos Digitalizados**

### **1.1 Conceitos**

Autenticação é definida pelo Dicionário Brasileiro de Terminologia Arquivística como a "atestação de que um documento é verdadeiro ou de que uma cópia reproduz fielmente o original de acordo com as normas legais de validação".

A digitalização é um processo de conversão de documentos arquivísticos em formato digital, por meio de dispositivo apropriado.

Autenticidade é a credibilidade de um documento enquanto documento, isto é, a qualidade de um documento ser o que diz ser e que está livre de adulteração ou qualquer outro tipo de corrupção.

Documento arquivístico autêntico é aquele que mantém sua identidade e integridade intactas ao longo de todo seu ciclo de vida. Quando o documento externo for oriundo de digitalização de original em suporte papel, o processo de captura deverá ser realizado de forma a manter a integridade, a autenticidade e, se necessário, a confidencialidade do documento digital com o emprego de certificado digital emitido no âmbito da Infraestrutura de Chaves Públicas Brasileiras – ICP Brasil.

### **1.2 Autenticando o Documento**

Para autenticar um documento externo digitalizado o usuário deve primeiramente inserir o documento no processo de interesse.

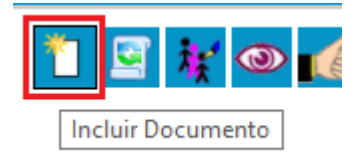

Em seguida o usuário deve identificar o tipo de documento a ser inserido no processo, escolhendo a opção "externo".

Escolha o Tipo do Documento: O

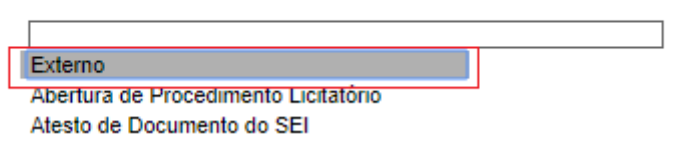

O usuário deverá registrar o documento que está sendo inserido no processo e efetuar o upload da digitalização no SEI Bahia.

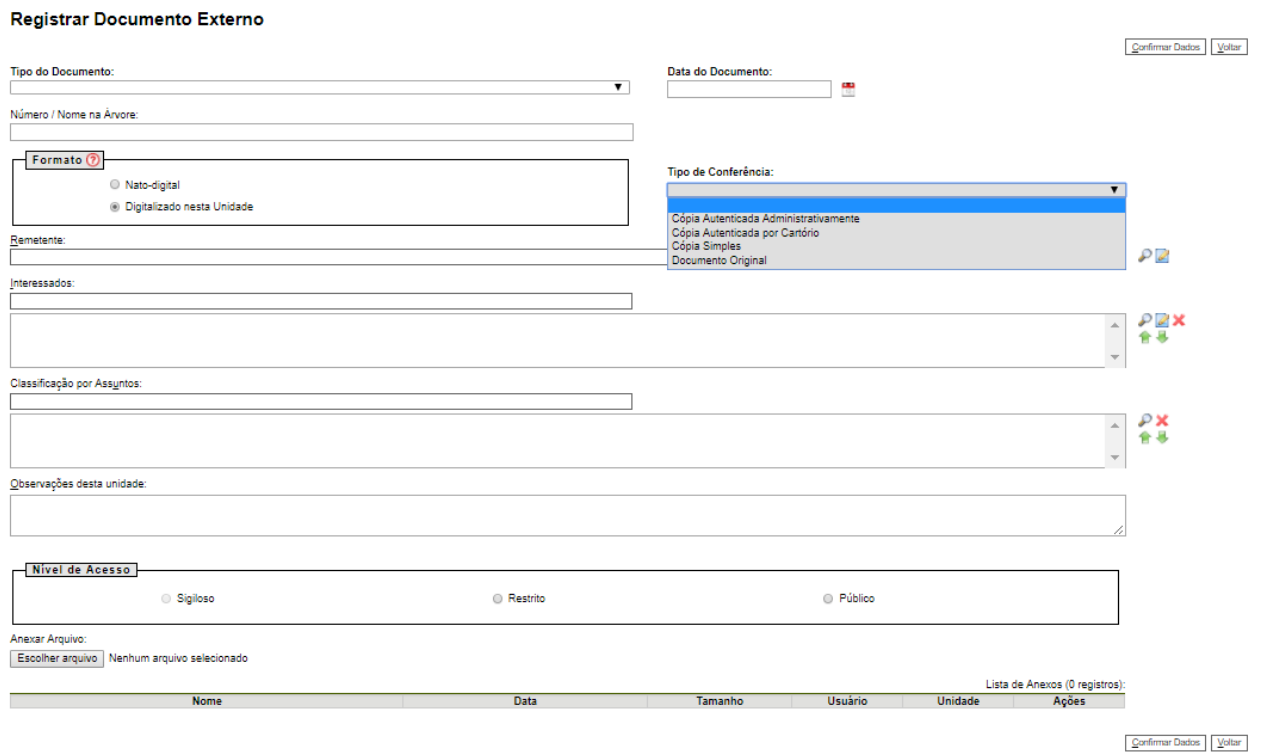

O registro do documento do tipo externo digitalizado deve ser acompanhado da conferência da integridade do documento digitalizado.

A conferência deve registrar se foi apresentado documento original, cópia autenticada por cartório, cópia autenticada administrativamente ou cópia simples do documento em suporte papel.

#### Tipo de Conferência:

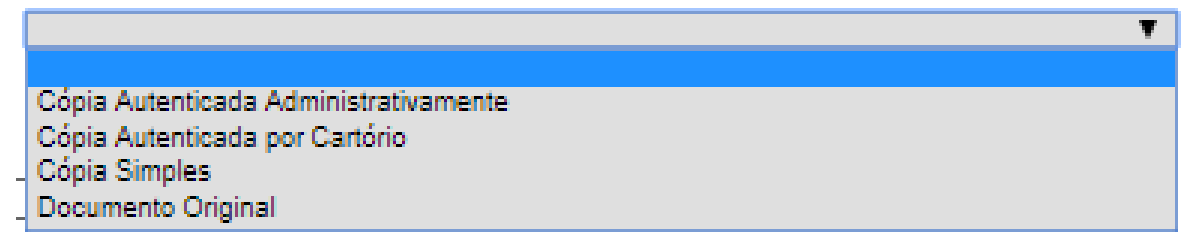

Após inserir o documento externo digitalizado no processo de interesse, o usuário deverá efetuar a autenticação do documento clicando no ícone "Autenticar Documento" da barra de ícones do sistema.

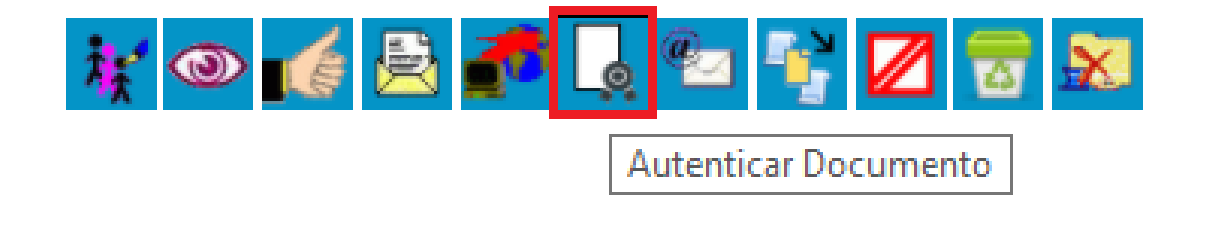

Em seguida, o usuário deverá confirmar a autenticação do documento externo digitalizado inserido por meio de sua senha do sistema.

#### Autenticação de Documento

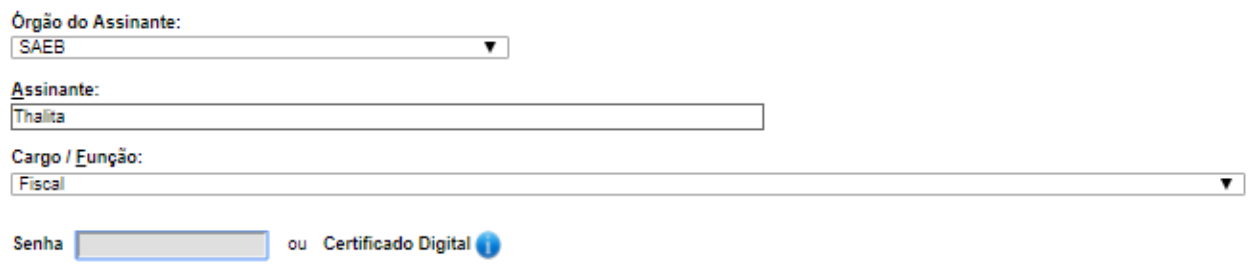

Ao consultar a árvore de documentos que compõe o processo, o documento externo autenticado é facilmente identificado com o selo de autenticação disponibilizado após o nome do documento.

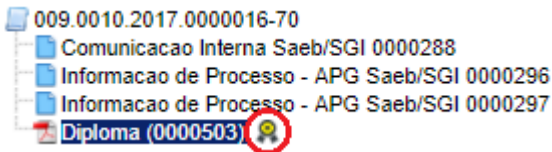

Ao clicar sobre o selo de autenticação, é possível identificar o usuário responsável pela autenticação.

009.0010.2017.0000016-70 Comunicacao Interna Saeb/SGI 0000288 Informacao de Processo - APG Saeb/SGI 0000296 Informacao de Processo - APG Saeb/SGI 0000297 Diploma (0000503)

> Autenticado por: Thalita / Fiscal

Também é possível identificar o usuário do SEI Bahia responsável pela autenticação do documento clicando o ícone "Visualizar Assinaturas" da barra de ícones do sistema.

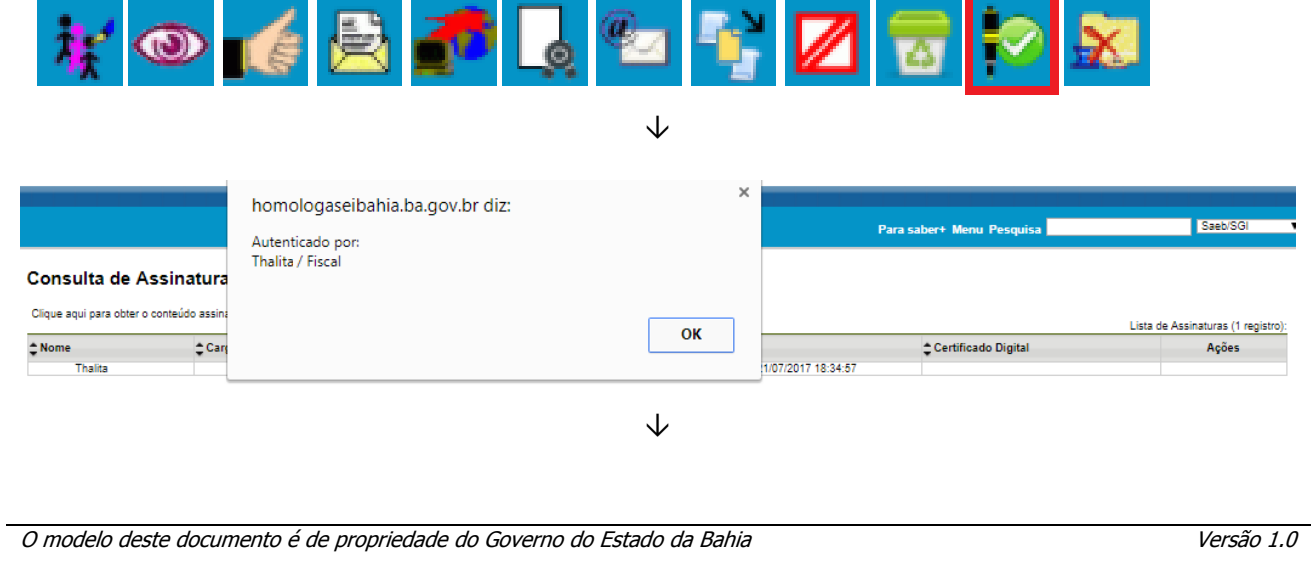

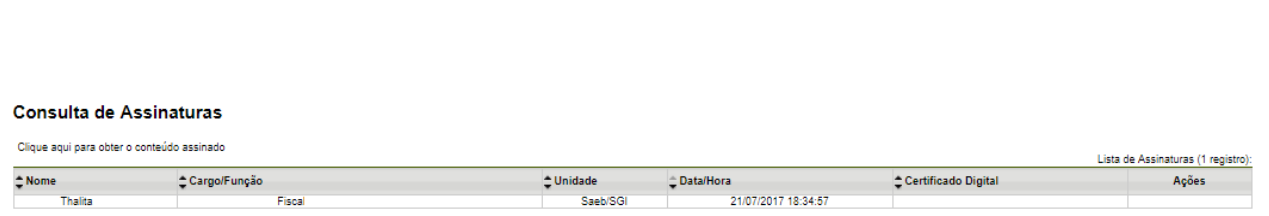

Ou ainda, clicando sobre a função "Visualizar Assinaturas" disponível sobre do lado direito superior do documento externo digitalizado inserido no SEI Bahia.

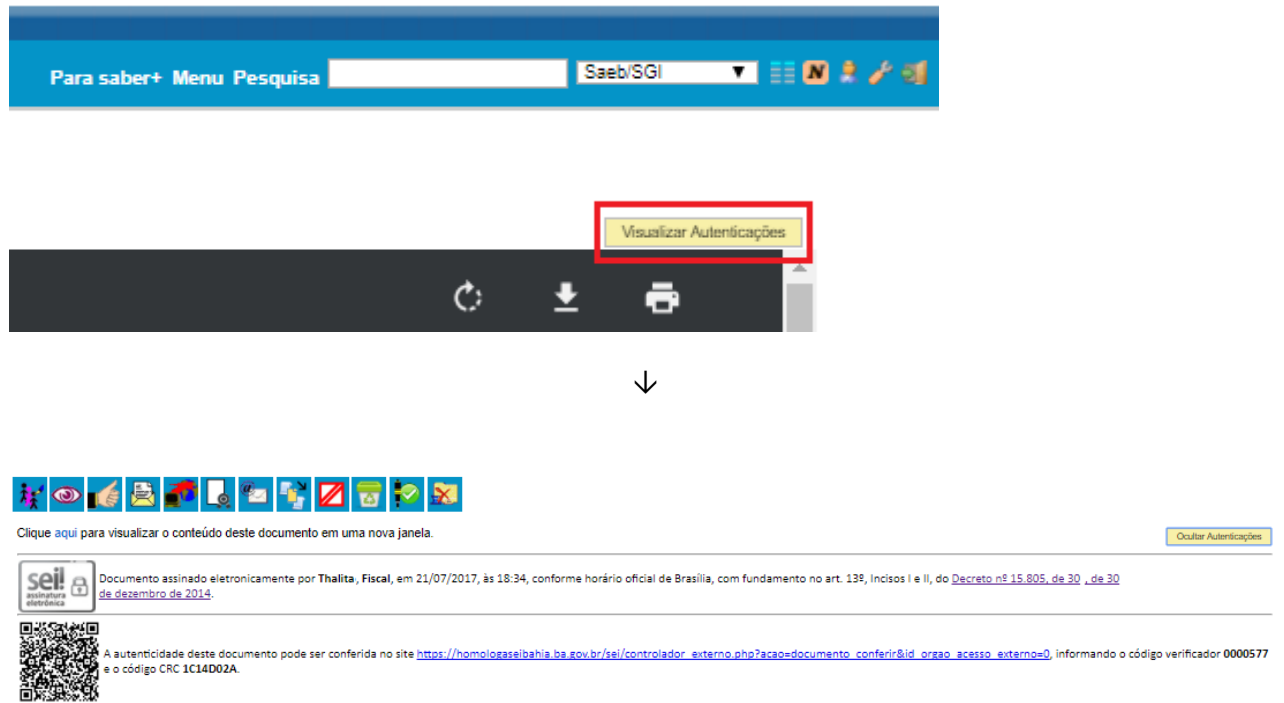

Será disponibilizado na tela, as informações do usuário interno SEI Bahia responsável pela autenticação do documento, sua função, a unidade ao qual possui vínculo administrativo, bem como a data e hora da autenticação.